### **Тема 4. Изображения и формы в HTML**

### **3 определения**

Для понятий:

#### **Форма**

n,

### **Контрол** (элемент контроля/управления) в HTML форме

### **Содержание**

- 1. Добавление изображений на веб-странице
- 2. Работа с изображениями
- 3. Добавление формы на веб-странице
- 4. Основные атрибуты при определение форм
- 5. Элементы управления в форме
- 6. HTML элементы в HTML-формах

### **ДОБАВЛЕНИЕ ИЗОБРАЖЕНИЙ В HTML-ДОКУМЕНТЕ**

- Изображения в HTML документе добавляются при помощи тега <**img** /> - тег без содержания
- Тег " **img**" поддерживается всеми популярными браузерами
- Атрибуты "**src**" и "**alt**" рекомендуемые атрибуты должны всегда присутствовать при вставки изображения. Они поддерживаются всеми браузерами и 5-й версии HTML
- Атрибут "**src**" означает "source" (источник) используется, чтобы указать местоположение изображения
	- Когда изображение находится в другой каталог / папку, чем HTML-файл, необходимо указать путь к файлу-изображение

 Атрибут "**alt**" используется для отображения текста вместо изображения, если браузер, по некоторым

### **ПРИМЕР ДОБАВЛЕНИЯ ИЗОБРАЖЕНИЯ**

<!DOCTYPE html>

 $\langle h \rangle$ 

<head><title>Изображения в HTML</title></head>

<body bgcolor="#ffccff"> <h2>*Любимые рисунки Эрики</*h2> <img src="imagini/ponei.jpg" alt="*Пони" /> </*body> </html>

### **РЕЗУЛЬТАТ ПРИМЕРА**

#### Любимые рисунки Эрики

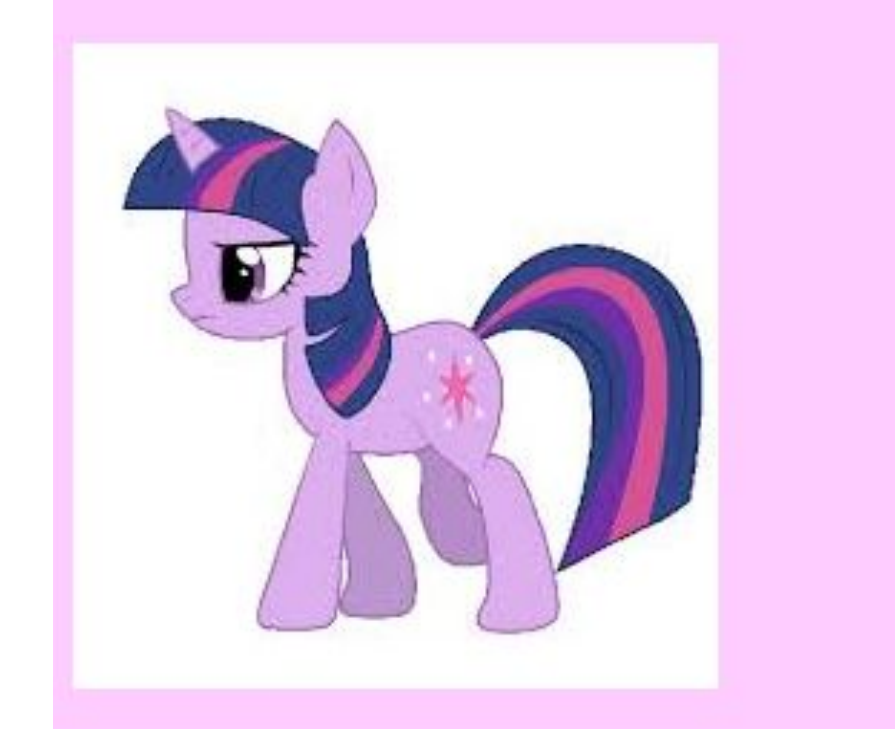

### **ВИДЫ ИЗОБРАЖЕНИЙ В HTML**

### В HTML-документе можно добавить **.gif, .jpg, .png** - изображения

- Пример:
- <!DOCTYPE html>
- $\langle$ html $\rangle$

<head><title>Изображения в HTML</title></head>

```
<body bgcolor="#ffccff">
```

```
<h2>Любимые рисунки Эрики</h2>
```
<img src="imagini/ponei.jpg" alt="*Пони" />*

*<*img src="imagini/motan.gif" alt="*Говорящий кот" />*

*<*img src="imagini/inimioare.png" alt="*Сердечки" />*

*</*body>

</html>

### РЕЗУЛЬТАТ ПРИМЕРА

#### Пример  $\Box$

h

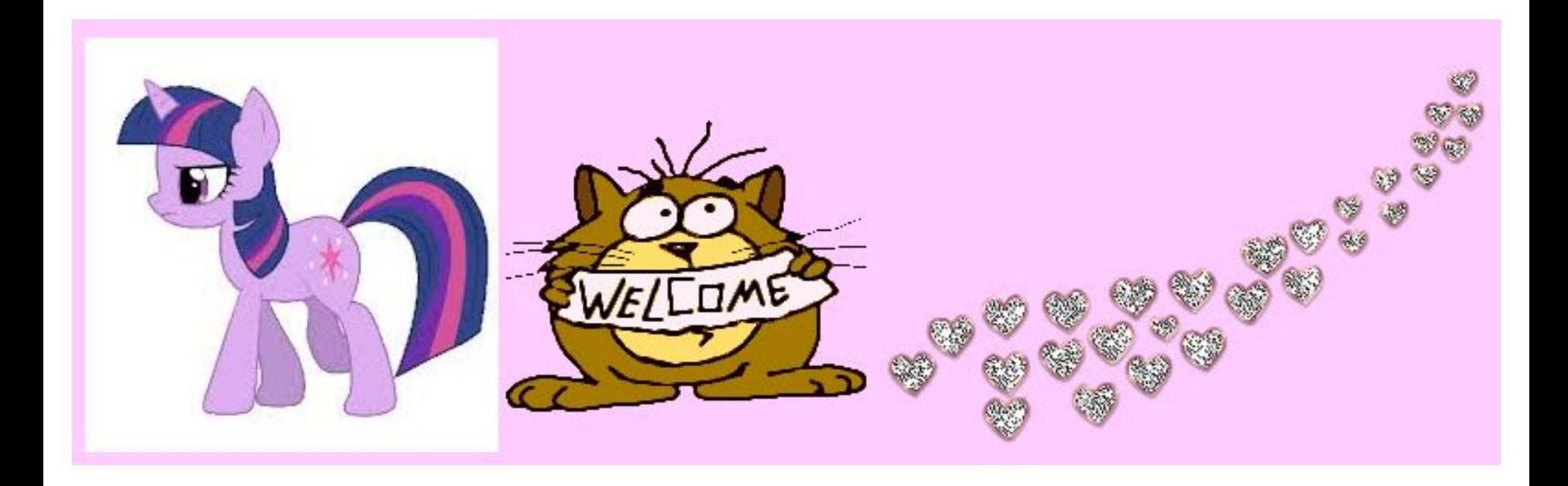

### **ДРУГИЕ ОСНОВНЫЕ АТРИБУТЫ ТЕГА IMG**

- При добавлении изображений рекомендуется задавать размеры изображений - высоту и ширину
	- Если не указывать размер изображения, страница будет мигать во время загрузки
	- Не рекомендуется добавлять большие изображения в веб-страницах - страница загружается очень медленно
- Чтобы определить высоту и ширину изображения, используются атрибуты "**height**" и "**widith**" - размер, указывается в пикселях
- Эти два атрибуты поддерживаются всеми популярными веб-браузерами и 5-й версии

### **ПРИМЕР ИСПОЛЬЗОВАНИЯ** АТРИБУТОВ "НЕGНТ" и "WIDTH"

<!DOCTYPE html>

 $<$ html $>$ 

<head><title>*Изображения* в HTML</title></head>

<body bgcolor="#ffccff"> <h2>*Любимые рисунки Эрики</*h2> <img src="imagini/ponei.jpg" alt="*Пони"* height="260" width="260" /> <img src="imagini/motan.gif" alt="*Говорящий кот"* height="260" width="260" />

<img src="imagini/inimioare.png" alt="*Сердечки"* height="260" width="260" />

</body>

</html>

### **ВСТАВКА ИЗОБРАЖЕНИЙ С РАЗЛИЧНЫХ МЕСТОПОЛОЖЕНИЙ**

 Когда явно не указано расположение изображения, браузер будет искать ее в той же папке где находится HTML-файл (задается относительный адрес)

Пример:

<img src="planeta.jpg" alt="Красота" height="300" width="400" />

Abstractizare

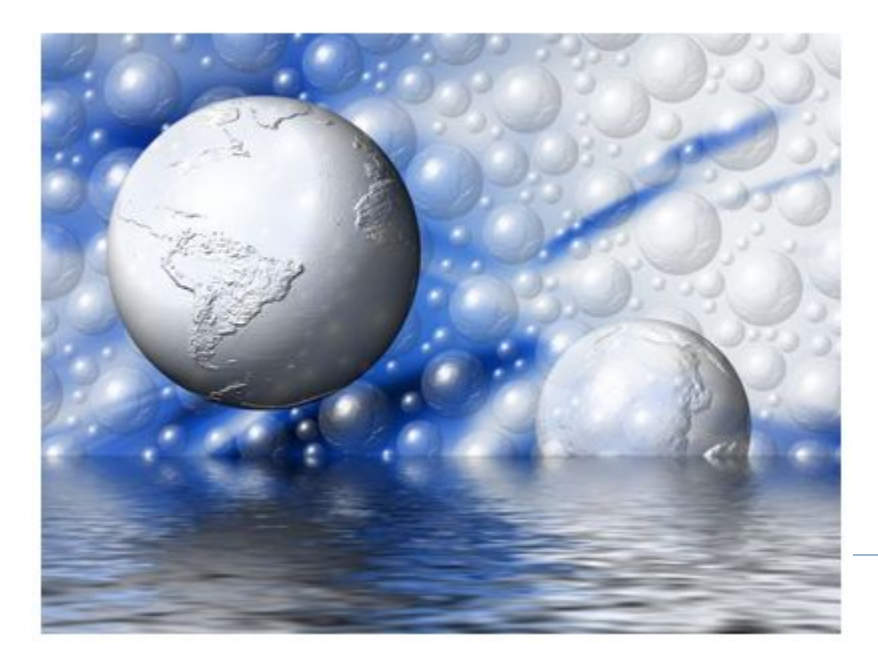

Если браузер не найдет указанный файл будет отображаться такой 3H<sub>3</sub>HOK:

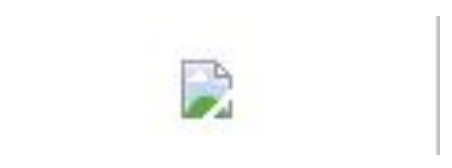

## **ВСТАВКА ИЗОБРАЖЕНИЙ С РАЗЛИЧНЫХ МЕСТОПОЛОЖЕНИЙ. II**

- Когда изображение хранится в подкаталоге (в другой папке) необходимо указать путь к изображению
- Пример:
- <img src="**imagini/ponei.jpg**" alt="Пони" height="260" width="260" />
- Иногда необходимо иметь доступ к рисунку, хранящийся на другом веб-сайте или веб-сервере изображений (тогда задается абсолютный адрес)

#### Пример:

<img **src="http://www.w3schools.com/images/lamp.gif"** alt="Lamp" width="25" height="25" />

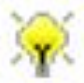

### ДРУГИЕ АТРИБУТЫ ТЕГА "ІМС"

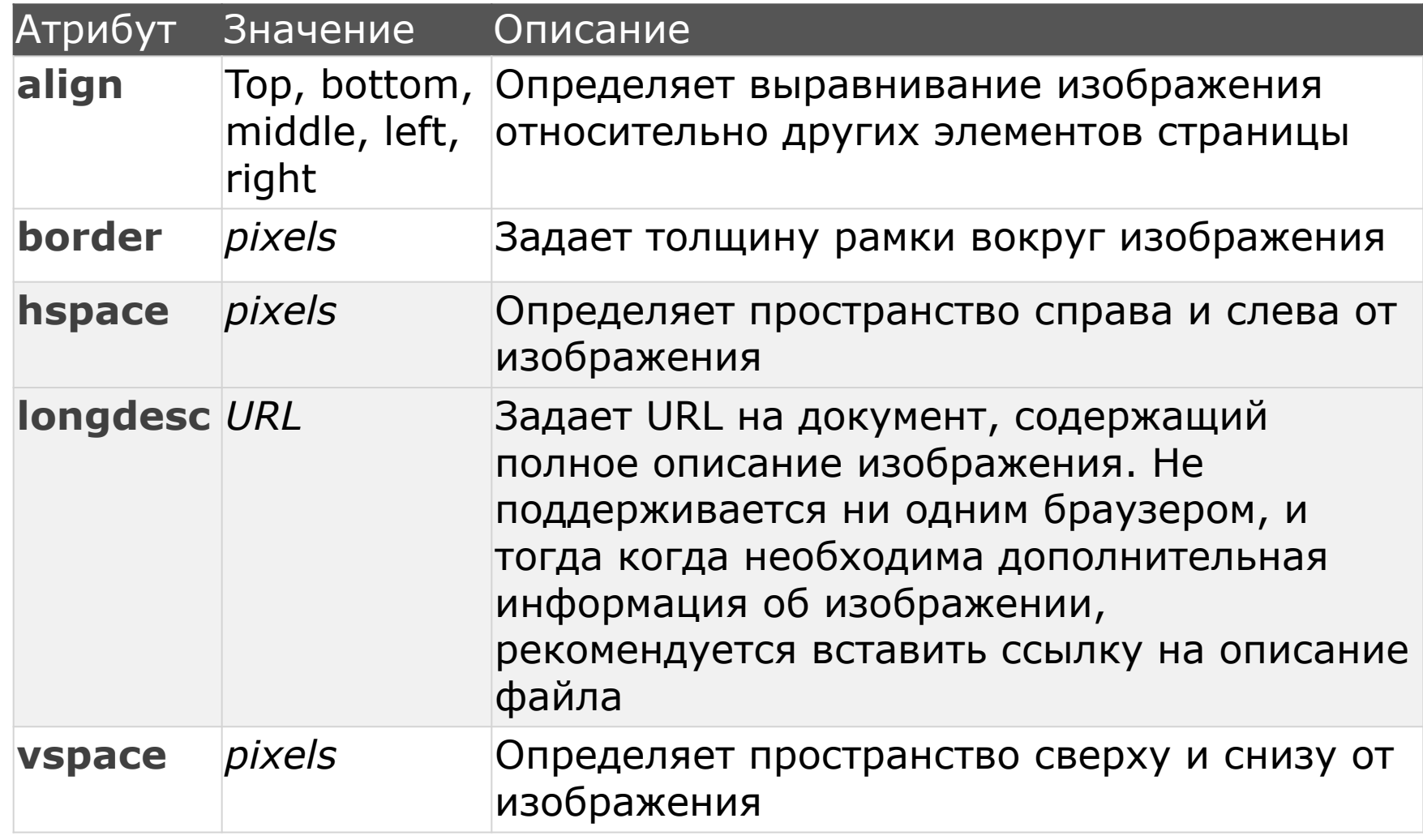

Примечание: Все эти атрибуты не поддерживаются 5-й версии HTML

### **ПРИМЕР ИСПОЛЬЗОВАНИЯ АТРИБУТОВ**

<img src="imagini/unicorn.jpg" alt=«Единорог» width="250" heiht="220" **align="right" border="2"** />

 $Br  $2$$ 

<img src="http://www.w3schools.com/images/lamp.gif" alt="Lamp" width="25" height="25" />

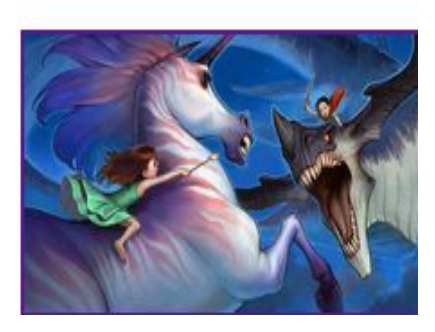

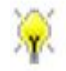

### **ПРИМЕР ИСПОЛЬЗОВАНИЯ АТРИБУТОВ**

<img src="planeta.jpg" alt="Красота" height="100" width="120" border="3" /> <br />

<img src="planeta.jpg" alt="Красота" height="100" width="120" border="3" **hspace="10"** /> <br />

<img src="planeta.jpg" alt="Красота" height="100" width="120" border="3" **vspace="10"** />

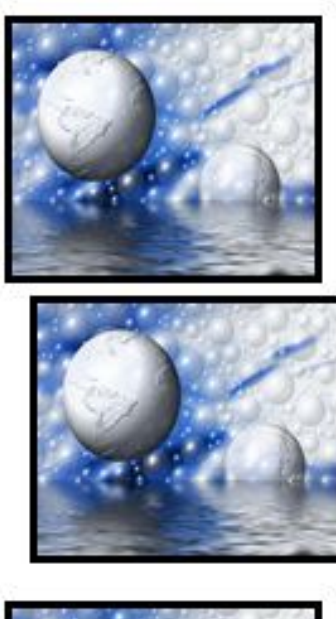

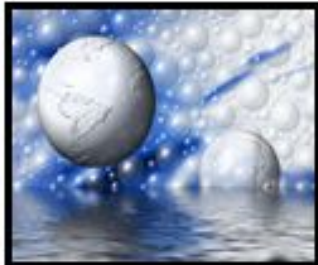

### **ИЗОБРАЖЕНИЕ-ССЫЛКА**

<p>*Щелкните на изображение чтобы посмотреть фильм</*p<sup>&</sup>gt;

<a href="https://www.youtube.com/watch?v=NhNdQOx29Vk"> <img src="imagini/unicorn.jpg" alt="*Единорог"*  width="250" height="220" />

</a>

Щелкните на изображение чтобы посмотреть фильм

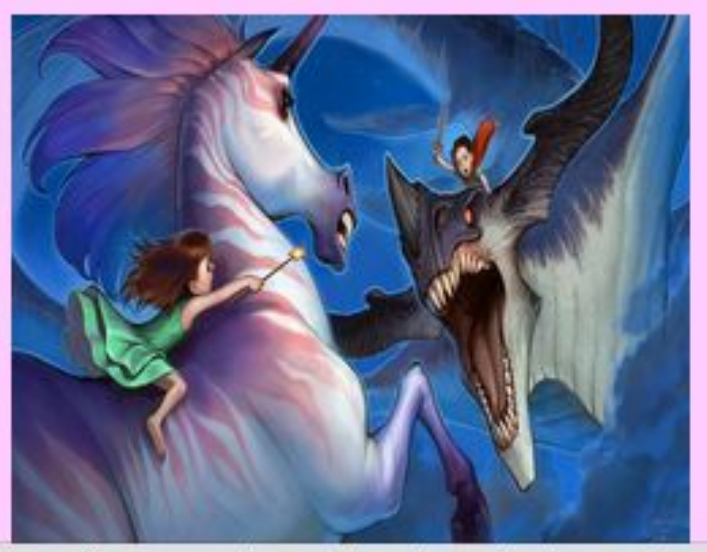

https://www.youtube.com/watch?v=NhNdQOx29Vk

### **АТРИБУТ "USEMAP" ТЕГА IMG**

- Данный атрибут поддерживается HTML5 и может быть использован для спецификации того что определенные зоны изображения могут быть активированы со стороны клиента (пользователь может кликнуть и активировать эти части)
- Синтаксис использования данного атрибута:
	- $\Box$  <img usemap="#mapname" />
- Для активирования зон изображения задаются координаты с изображения
- Не рекомендуется использование атрибута **usemap**, если изображение это ссылка (изображение включено в тег "a")

### TETH MAP H AREA

- □ Для определения активных зон на изображении, дополнительно используются теги
	- <map> парный тег 0.
	- И элемент **<area /> -** элемент без содержимого, который используется внутри элемента тар
- □ Данные элементы поддерживаются всеми веб браузерами
- □ Синтаксис:

```
<map name="3HayeHue">
```
<area shape="значение" coords="значение" href="значение"  $alt="3Ha$ чение" />

#### $<$ /map>

 $\bullet\hspace{0.4mm}\bullet\hspace{0.4mm}\bullet\hspace{0.4mm}$ 

<u>Примечание</u>: Атрибут **shape**, тега area может иметь несколько значений: default, rect, circle, poly. Тег area имеет и атибут target

### **ПРИМЕР**

<p>Un exemplu este prezentat mai jos.</p>

<img src="diagrUML.jpg" width="430" height="315" alt="Diagrama cazurilor de utilizare" usemap="#diagramaUC" />

<map name="diagramaUC">

<area shape="rect" coords="3,105,60,166" alt="Actor" href="actor.html.,  $\geq$ 

<area shape="rect" coords="202,3,254,63" alt="Actor" href="actor.html" />

<area shape="rect" coords="157,217,210,275" alt="Actor" href="actor.html" />

<area shape="circle" coords="270,135,50" alt="Caz de utilizare" href="useCase.html" />

<area shape="circle" coords="353,260,50" alt="Caz de utilizare" href="useCase.html" />

 $\leq$ /map $\geq$ 

D

### **РЕЗУЛЬТАТ**

 $\blacktriangleright$ 

#### <sup>D</sup> ReRezultat exemplu

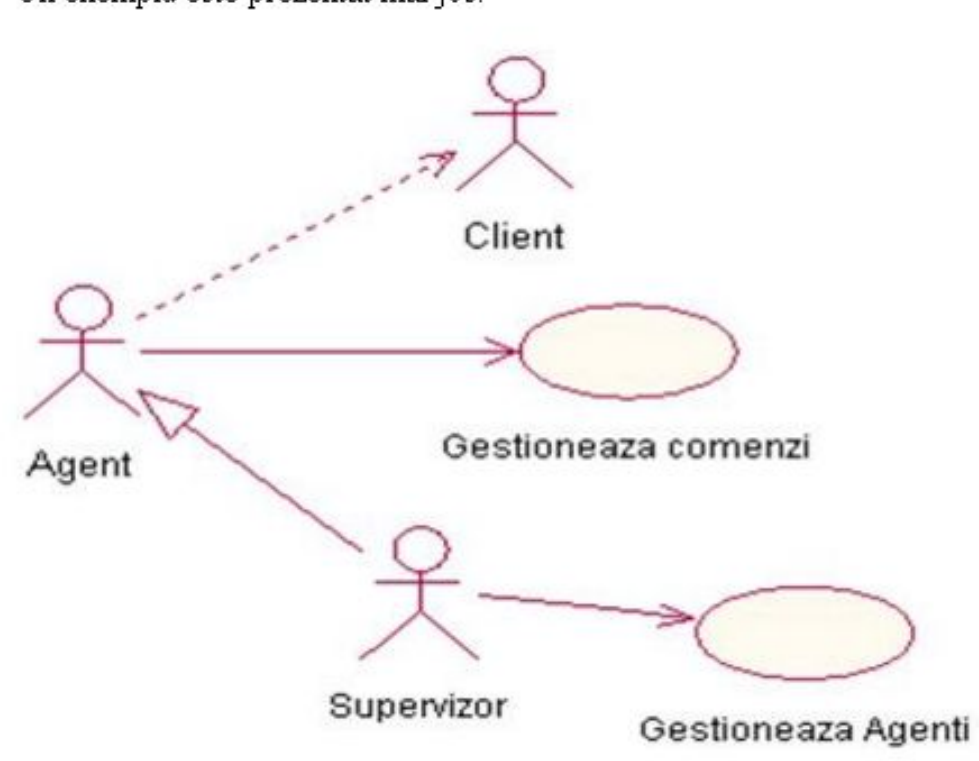

Un exemplu este prezentat mai jos.

### ВЫВОДЫ

- $\Box$  Даже если атрибуты «width» и «height» поддерживаются 5-й версией и браузерами рекомендация консорциума W3C является использование стилей
- □ Эта же рекомендация, использование стилей, и для остальных атрибутов, которые не поддерживаются

Пример:

□ style="width:50px; height:50px; border:0"

### **HTML - ФОРМЫ**

- Форма HTML представляет собой документ (или часть документа), созданный с использованием элементов **HTML**
- Назначением формы является сбор информации от пользователей
	- После того как пользователь заполнит форму и запустит процесс ее обработки, информация из нее попадает в программу, работающую на сервере

#### НТML-форма содержит:

- Специальные элементы **контролы** элементы управления формой, такие как текстовые поля, кнопки, чекбоксы (флажки), радио кнопки (переключатели) и т.д.
- метки для этих элементов управления (label), обычный текст и т.д.

### **КОНТРОЛЫ В HTML ФОРМАХ**

- Пользовательский графический интерфейс (GUI) может содержать
	- Статические контролы (пример: label)
	- Интерактивные контролы (пример: textArea, textBox …)
- Каждый интерактивный элемент управления имеет как начальное значение, так и текущее значение (оба типа «string»)
	- "Текущее значение" контрола изначально установлена на «начальное значение»
	- Текущее значение может быть изменено в результате действий пользователя или с помощью скриптов
	- Начальное значение контрола не меняется. Таким образом, при восстановлении формы, текущее значение каждого элемента управления сбрасывается, и принимает исходное
	- значение

### **СОЗДАНИЕ HTML-ФОРМ**

- □ HTML-форма создается при помощи тега "form"
- Синтаксис: **<form>***Содержимое***</form>**
- Тег "**form**" может содержать один или несколько из следующих тегов:
	- **<input>**
	- **<textarea>**
	- **<select>**
	- **D** <option>
	- 1 <optgroup>
	- **<fieldset>**
	- **<legend>**
	- **<label>**

D

Все браузеры поддерживают тег "form"

### АТРИБУТЫ ТЕГА, "FORM"

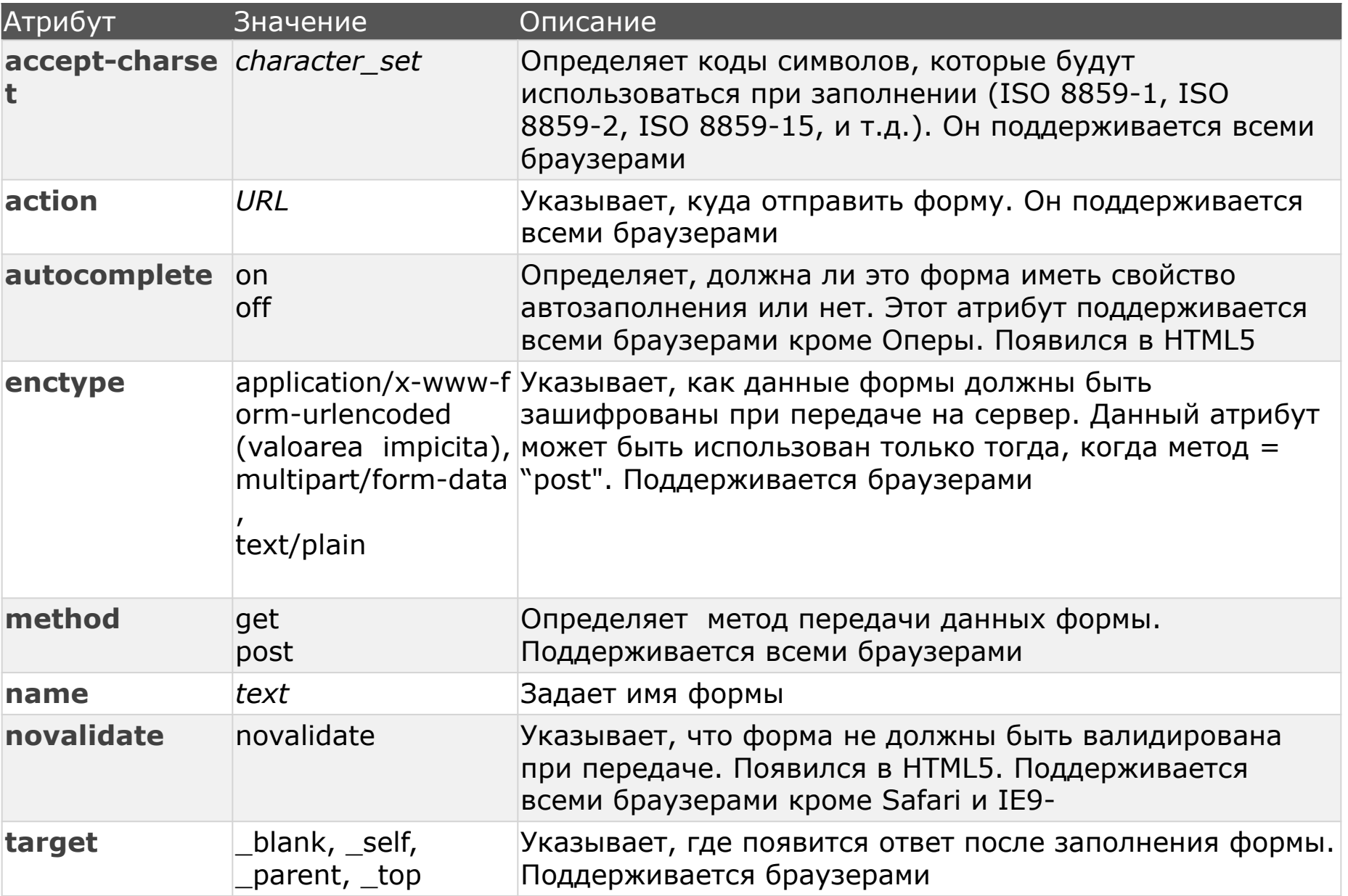

### **МЕТОД "GET" И МЕТОД "POST"**

- Атрибут "**metod**" определяет способ отправки данных формы (данные передаются на страницу/файл, указанный в атрибуте "**action**").
- Данные формы могут быть отправлены в качестве переменной URL (метод "get") или HTTP-транзакции (метод "post")
	- При использовании метода GET:
		- Данные формы добавляются в URL в виде пары "имя&значение"
		- Длина URL ограничена (около 3000 знаков)
		- Не рекомендуется использование метода GET при отправке конфиденциальных или защищенных данных (будут видны в URL)
		- Рекомендуется использовать данный метод если пользователь хочет зарегистрировать заполнение формы
	- При использовании метода POST:
		- Данные вкладывается в HTTP-запросе (данные не видны в URL)
		- Нет ограничений на размер
		- Заполнение формы не может быть зарегистрирована

### **TЕГ "INPUT"**

- Тег "**input**" определяет поле ввода, типа контрол, в котором пользователь может вводить данные
- Тег "**input**" используется в теге "form"
- Поле ввода может быть нескольких типов, в зависимости от значения атрибута "**type**"
- Тег "**input**" не имеет содержания. В 5-й версии требует закрытие (<**input** />)
- Поддерживается всеми популярными браузерами
- Тег "**input**" имеет атрибуты, многие из которых появились в 5-й версии

### АТРИБУТЫ ТЕГА "INPUT"

Ь

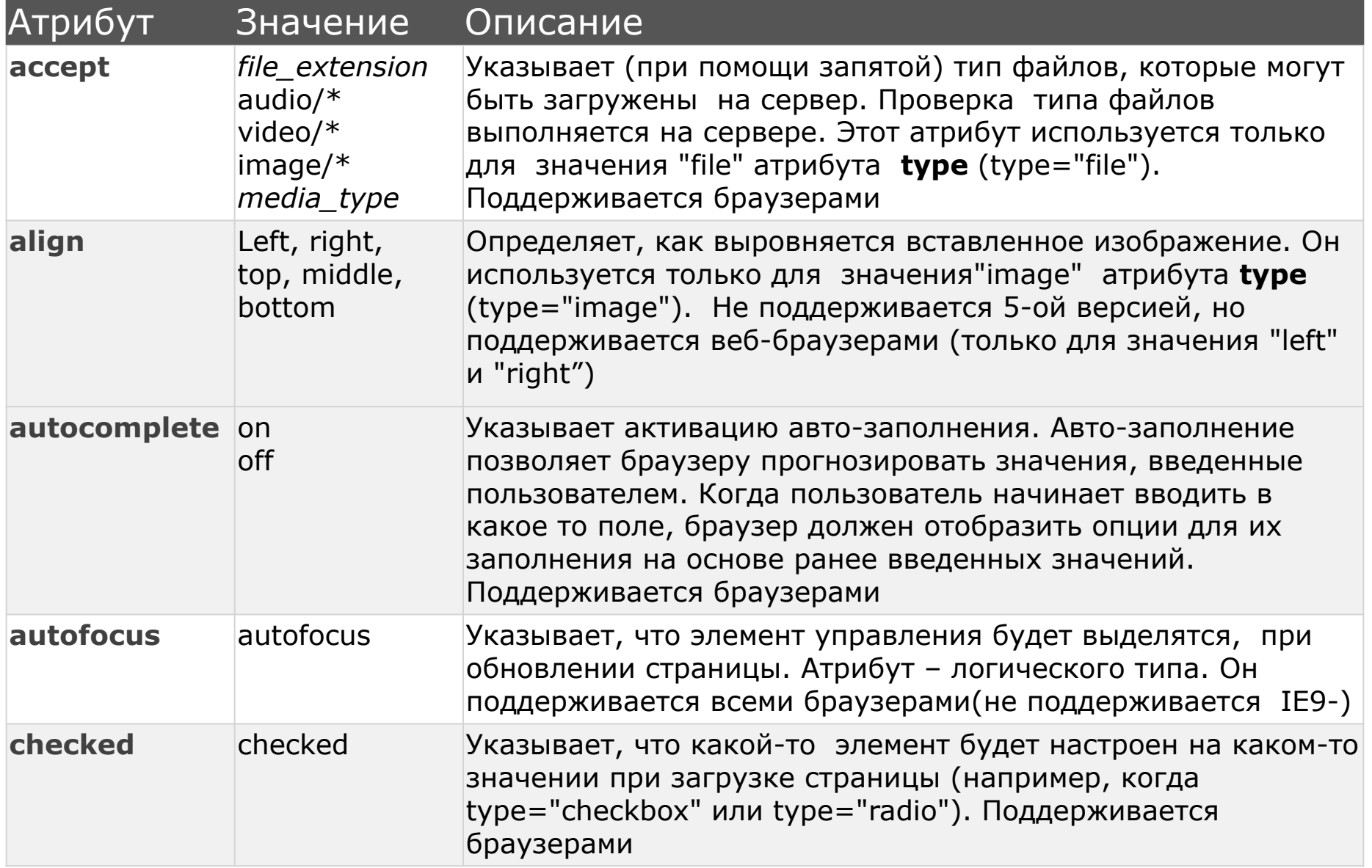

### **АТРИБУТЫ ТЕГА "INPUT"**

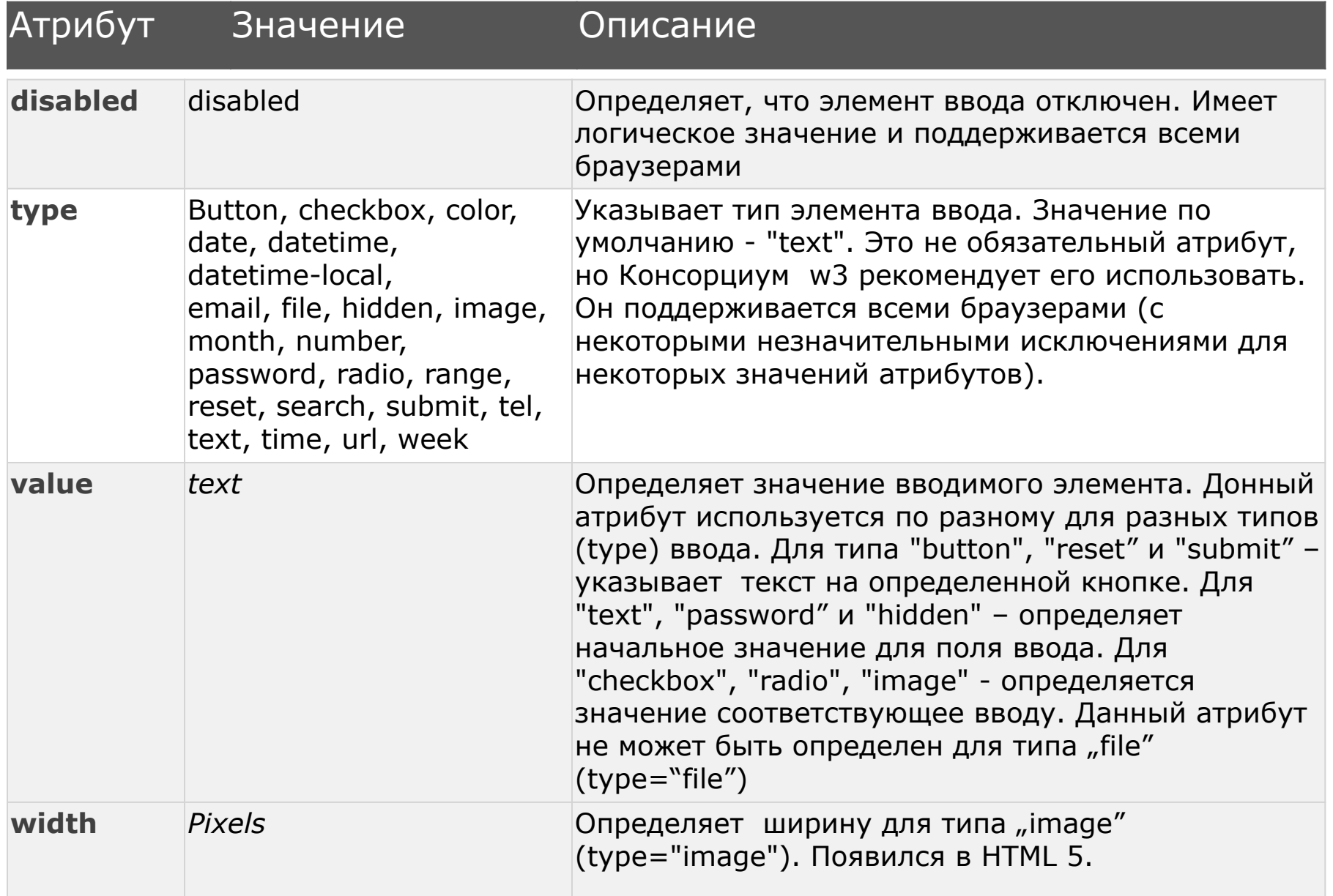

### АТРИБУТЫ ТЕГА "INPUT"

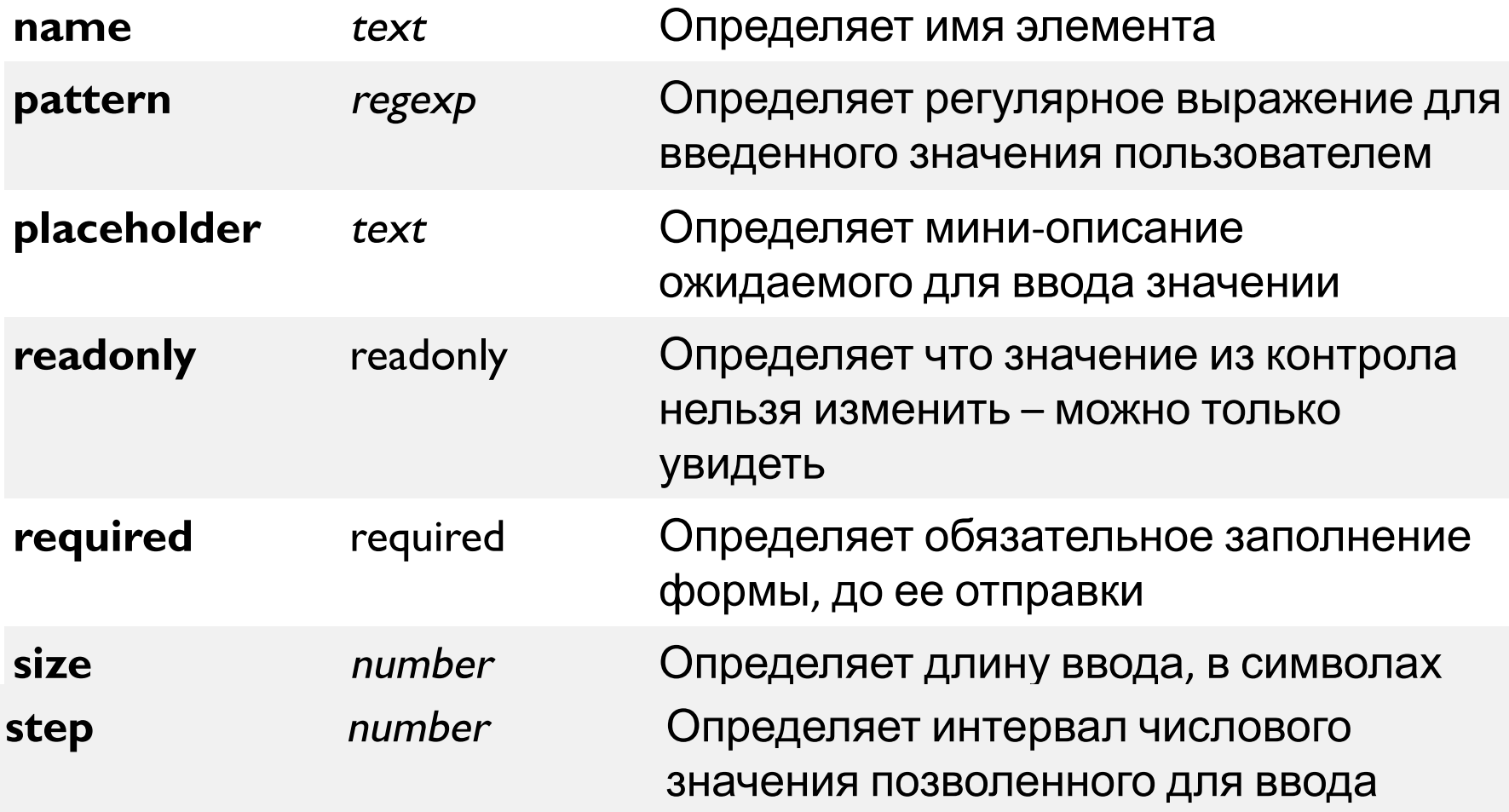

### **ПРИМЕРЫ ИСПОЛЬЗОВАНИЯ АТРИБУТОВ ТЕГА «INPUT» и «FORM».** Tип "text"

<!DOCTYPE html>

 $<$ html $>$ 

<head><title>Формы в HTML</title></head>

<body bgcolor="#DEB887">

<h2>*Заполните следующие поля...</*h2>

<form>

*Фамилия: <*input type="text" name="Surname" /><br /> *Имя: <*input type="text" name="name" /> </form>

</body>

</html>

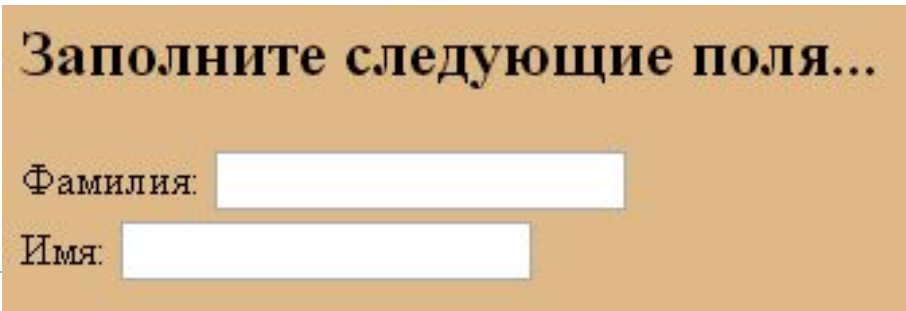

### **ПРИМЕРЫ ИСПОЛЬЗОВАНИЯ АТРИБУТОВ ТЕГА «INPUT» и «FORM». Тип "password"**

Пароль: <input **type="password"** name="parol" maxlength="7" />

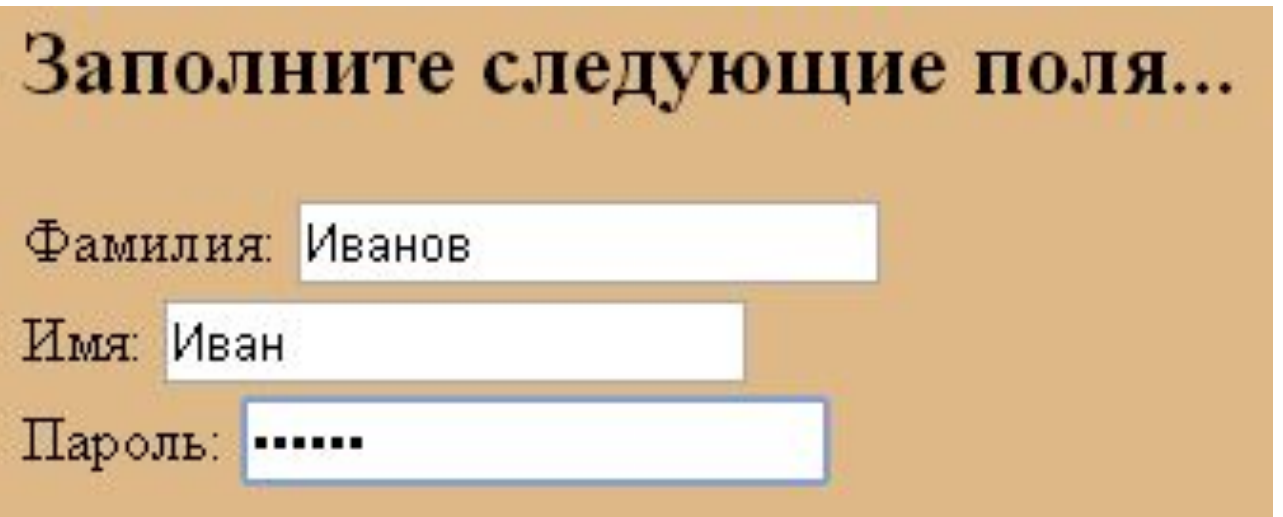

Примечание: Вводимые символы заменяются на точки – они не видны

### **ПРИМЕРЫ ИСПОЛЬЗОВАНИЯ АТРИБУТОВ ТЕГА «INPUT» и «FORM». Тип "radio"**

*Выбери твою возрастную группу:<*br />

<input **type="radio"** name="varsta" value="copil" /> *Ребенок (Возраст меньше 18)<*br /> <input **type="radio"** name="varsta" value="matur"> *Взрослый (Возраст больше 18)*

Выбери твою возрастную группу: Ребенок (Возраст меньше 18) • Взрослый (Возраст больше 18)

Примечание: Выбирается только одна опция

#### **ПРИМЕРЫ ИСПОЛЬЗОВАНИЯ АТРИБУТОВ ТЕГА «INPUT» и «FORM». Тип "Checkbox"**

Выберите любимый ваш цвет:<br /> <input type="checkbox" name="culoare" value="rosu" />КǻǫǼǸыǴ<br />

<input type="checkbox" name="culoare" value="alb" />Белый<br /> <input type="checkbox" name="culoare" value="negru" />ЧǰǻǸыǴ<br />

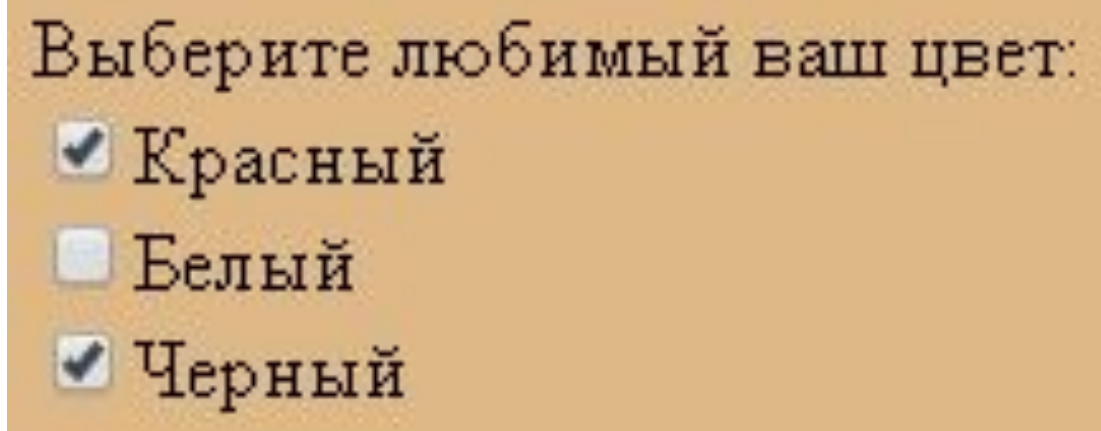

Примечание: Можно выбрать все или ни одну опцию

# АТРИБУТОВ ТЕГОВ «INPUT» и «FORM». Тип "Color"

...или выбери другой цвет:

<input type="color" name="culoare\_preferata" /><br />

Прим: Не поддерживае TCA IE u Safari

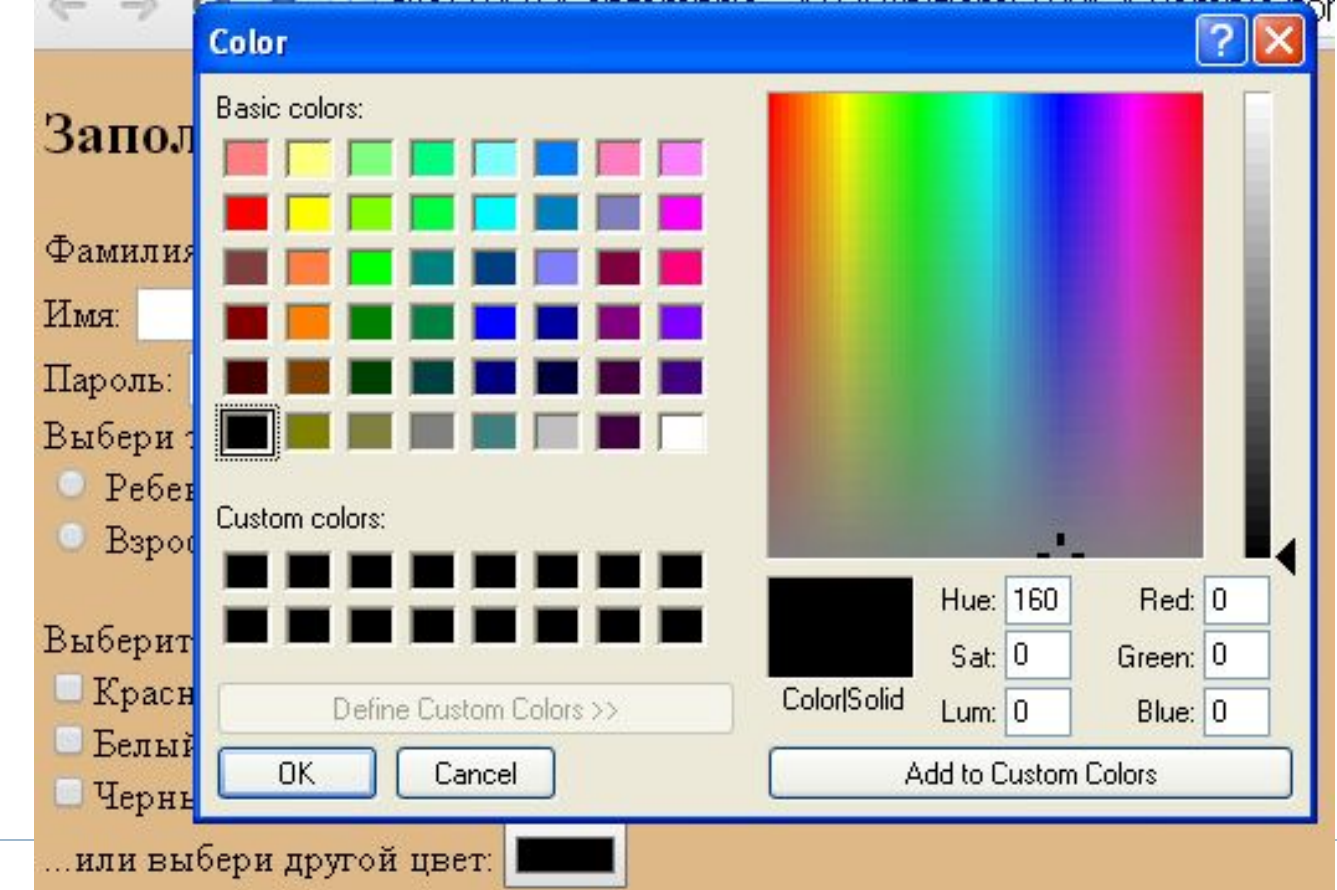

### АТРИБУТОВ ТЕГОВ «INPUT» и «FORM». Tип "E-mail"

- Определяет поле для ввода e-mail адреса  $\Box$
- Автоматически будет проверятся наличие "@"
- Не поддерживается браузером Safari
- Пример:
- Введи свой e-mail адресс:

<input type="email" name="email utilizator"> <br />> />

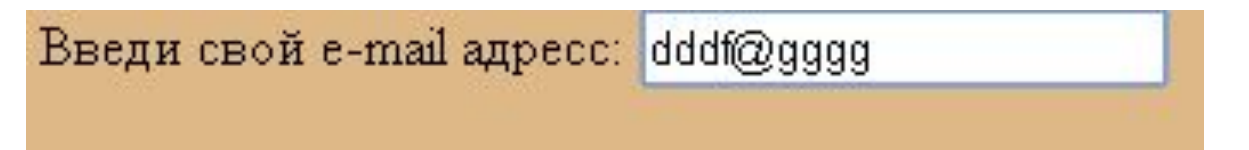

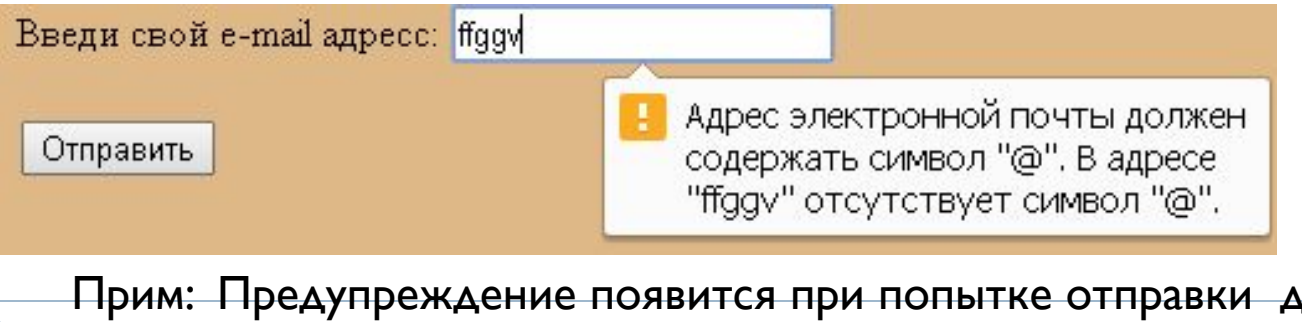

Прим: Предупреждение появится при попытке отправки данных на сервер, для обработки

#### **ПРИМЕРЫ ИСПОЛЬЗОВАНИЯ АТРИБУТОВ ТЕГА «INPUT» и «FORM». Тип "Submit", "Reset" и "Button"**

 Эти вводы представляют собой кнопку, которая используется для отправки данных на сервер, с целью обработки

Пример:

<input type="submit" value="*Отправить" /> <*input type="button" value="*Отправить"* onclick="msg()" */>*

*<*input type="reset" value="*Сброс данных" />*

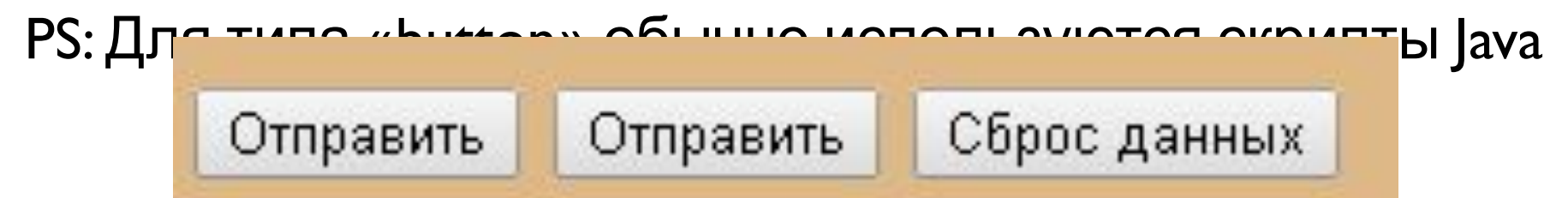

### TEF<sup></sup> ,, BUTTON"

- Данный тег используется для определения кнопки
- Рекомендуется, все-таки, для определения кнопки использовать тег "input", с типом "button" или "submit" – результат будет тот же
- □ Синтаксис <button>Содержимое</button>
- Внутри данного тега можно включить теги с текстом или изображением
- Можно использовать много атрибутов, с рекомендацией обязательного использования атрибута "type"
- $\Box$  Возможные атрибуты тега, button":

Autofocus, disabled, form, formaction, formenctype, formmethod,

formnovalidate, formtarget, name, type, value

### **ПРИМЕРЫ ИСПОЛЬЗОВАНИЯ АТРИБУТОВ ТЕГА «INPUT» и «FORM». Тип "Image"**

- "**Image**" этот тип ввода используется, когда кнопка "Submit" должна быть заменена на изображение
- Поддерживается всеми браузерами
- Пример:

#### <input **type="image" src="imagini/save.png" alt="Submit"**  width="20" height="20" />

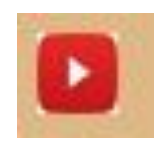

#### **ПРИМЕРЫ ИСПОЛЬЗОВАНИЯ**

### **АТРИБУТОВ ТЕГА «INPUT» и «FORM».** Tип "Number"

- Ввод типа "Number" позволяет ввод номера, значение которого можно валидировать (проверить)
- При использовании типа "Number" существует возможность использования и других атрибутов:
	- **• max** определяет максимальное значение которое можно ввести
	- **• min** определяет минимальное значение которое можно ввести
	- **• step** определяет «шаг» изменения значений
	- **• value** определяет значение «по умолчанию»
- Поддерживаются браузерами
- Пример:

#### *Введите точный возраст:<br />*

*Возраст: <input type="number" name="varsta" min="1" max="110" /> <br />*

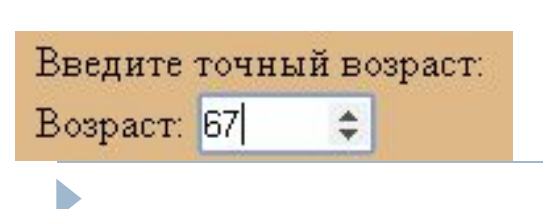

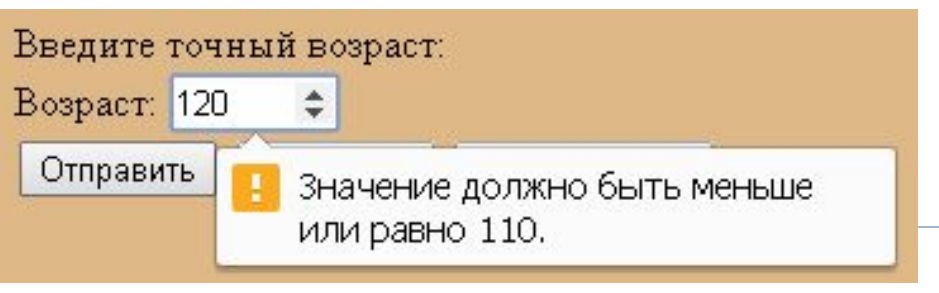

### **ПРИМЕРЫ ИСПОЛЬЗОВАНИЯ АТРИБУТОВ ТЕГА «INPUT» и «FORM». Тип "Range"**

- Тип "**range**" определяет элемент управления для ввода чисел, не обязательно с точным значением
- Поддерживается браузерами
- Пример:

*Сколько часов в день проводите перед телевизором?<br />*

*<input type="range" name="timp\_TV" min="0" max="24"> <br />*

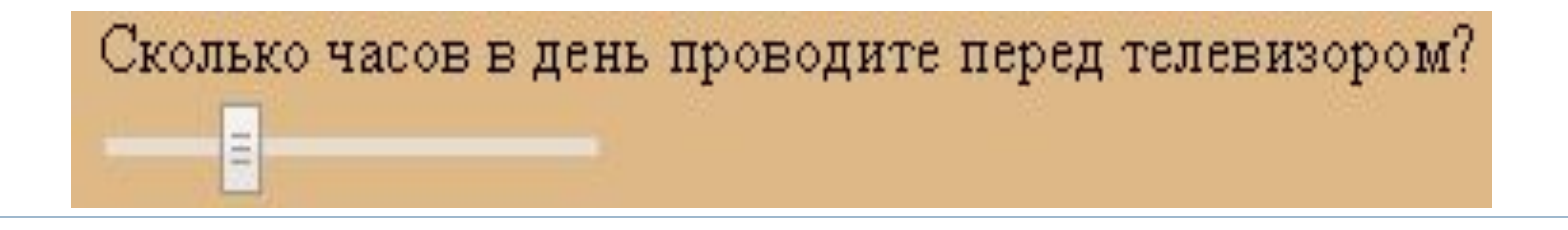

### **ДРУГИЕ ЗНАЧЕНИЯ АТРИБУТА "TYPE"**

- <input **type="search"** name="googlesearch">
	- Не поддерживается некоторыми браузерами. Поддерживается только GoogleChrome u Safari
- <input **type="time"** name="usr\_time">
	- Не поддерживается некоторыми браузерами : IE și Mozilla
- <input **type="url"** name="homepage">
	- Не поддерживается браузером Safari
- <input **type="week**" name="week\_year">
	- Позволяет ввод номера недели в году, с возможностью выбора из календаря
	- Не поддерживается некоторыми браузерами : IE și Mozilla

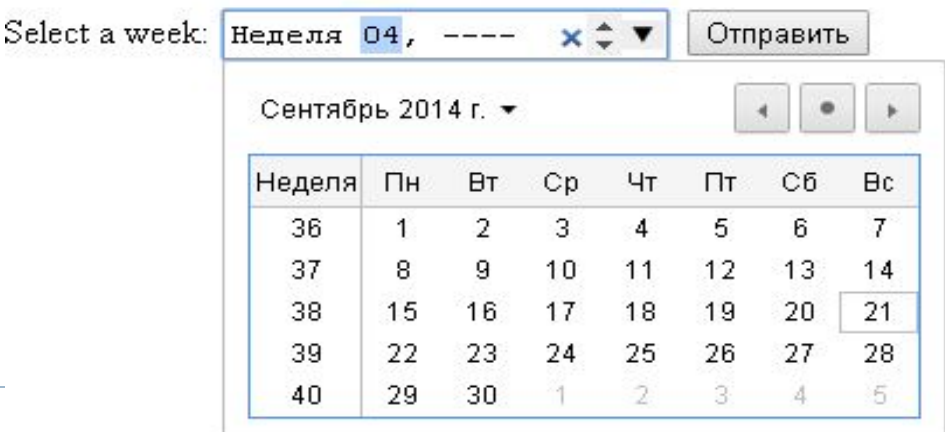

### ПРИМЕРЫ С АТРИБУТАМИ ТЕГОВ "INPUT" **И "FORM". Атрибут "Accept"**

<br /><form action="demo\_form.asp"> **<input type="file" name="imagine" accept="imagini/\*" />** <input type="submit" value="*Отправить*" /> </form>

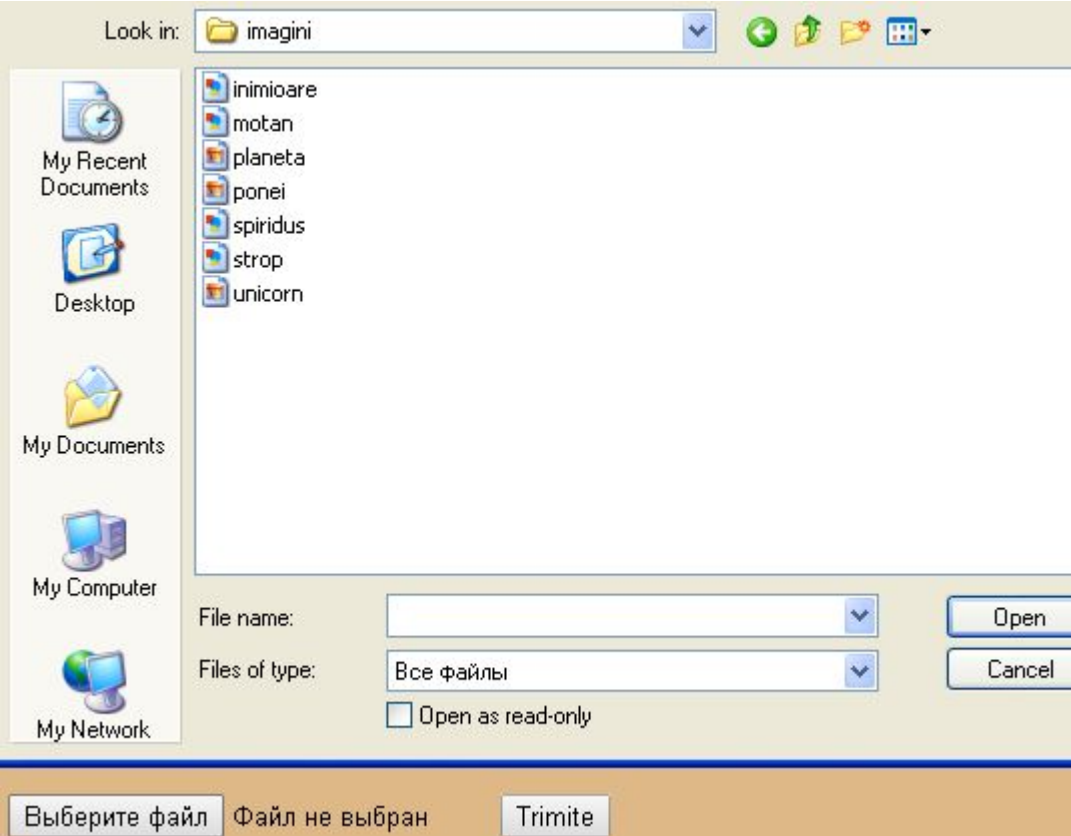

h,

### ПРИМЕРЫ С АТРИБУТАМИ ТЕГОВ "INPUT" **И "FORM". Атрибут "Autofocus"**

• Поле с включенном атрибутом "autofocus" будет активным,

с расположенным в нем курсором

Exemplu:

Фамилия: <input type="text" name="nume" /> <br /> Имя: <input type="text" name="prenume" autofocus /><br /> Пароль: <input type="password" name="parola" maxlength="7" /><br />

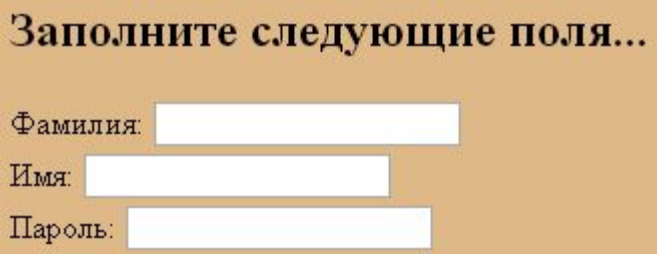

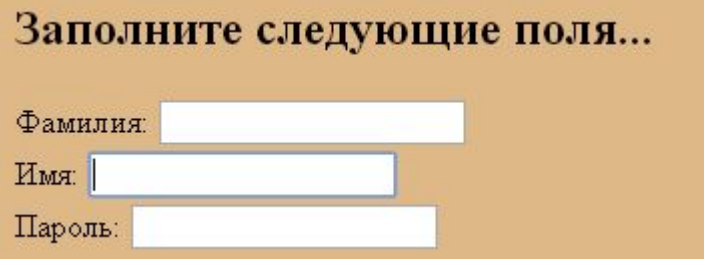

### **ПРИМЕРЫ С АТРИБУТАМИ ТЕГОВ "INPUT" И "FORM". Атрибут "Checked"**

*Выберите любимый ваш цвет:<*br /> <input type="checkbox" name="culoare" value="rosu" />*Красный<*br /> <input type="checkbox" name="culoare" value="alb" />*Белый<*br /> <input type="checkbox" name="culoare" value="negru" checked /> *Черный<*br />

> Выберите любимый ваш цвет: Красный Белый • Черный

### ПРИМЕРЫ С АТРИБУТАМИ ТЕГОВ "INPUT" И, FORM". Атрибут, Disabled"

*Фамилия: <*input type="text" name="nume" /><br />

*Имя: <*input type="text" name="prenume" disabled /><br />

*Пароль: <*input type="password" name="parola" maxlength="7"  $/$ > <br  $/$ >

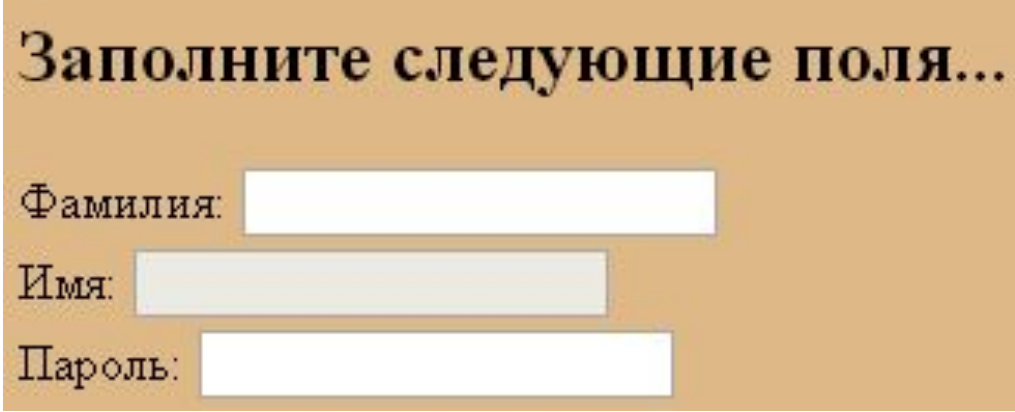

### ДРУГИЕ АТРИБУТЫ ТЕГА "INPUT"

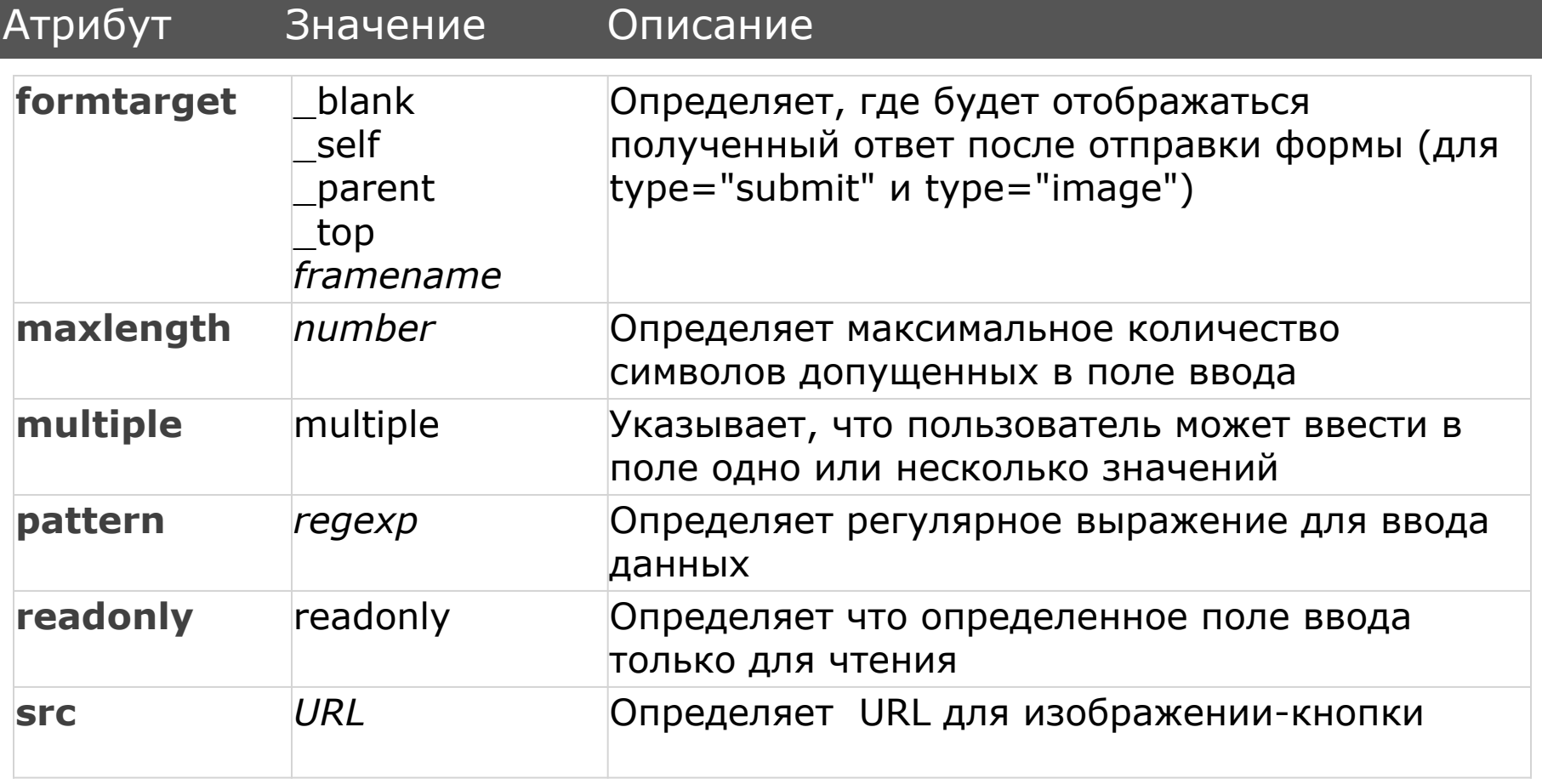

### РИМЕРЫ С АТРИБУТАМИ ТЕ "INPUT". ATPHOYT "readonly"

- $\Box$  Атрибут "readonly" логического типа
- □ Пользователь не может изменить зафиксированное значение
- □ Поддерживается всеми браузерами
- Пример:  $\Box$
- Baw социальный статус:<br />

<input type="text" name="statut" value="замужем/женат" readonly /><br />

Ваш социальный статус:

замужем/женат

### **ПРИМЕРЫ С АТРИБУТАМИ ТЕГА ,,INPUT".** Атрибут, pattern"

- Данный атрибут используется для следующего типа ввода: text, search, url, tel, email, password
- □ Рекомендуется использование атрибута "title" чтобы пользователь знал что необходимо вводить в поле
- Не поддерживается браузерами Safari и IE9-
- Пример:

*Введите ваш номер телефона:<*br />

<input type="text" name="nr\_telefon" pattern="[0-9]{9}" title=" *Номер состоит из 9-и цифр"* size="9" /><br />

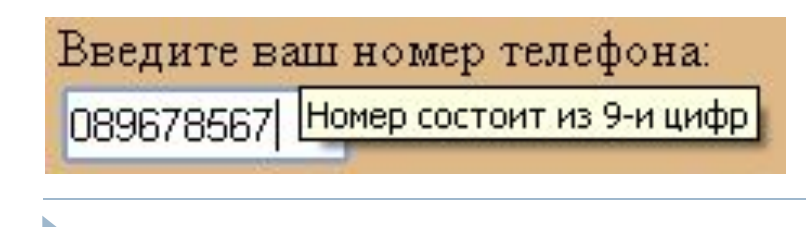

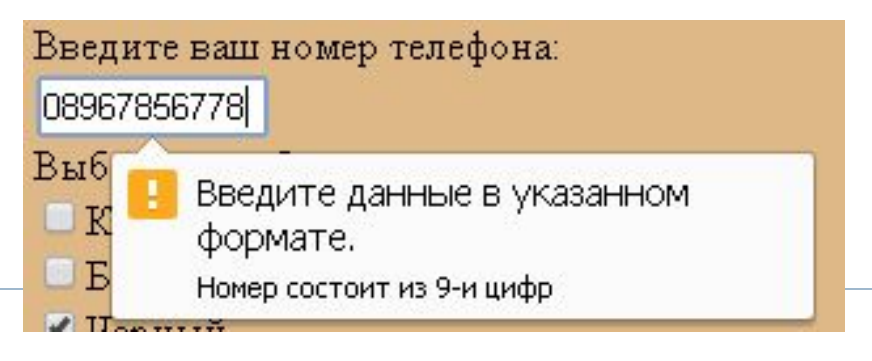

### TET,TEXTAREA"

- □ Определяет поле ввода, типа контроль, которое СОСТОИТ ИЗ НЕСКОЛЬКИХ СТРОК
- □ Синтаксис: <textarea rows=«*нр»* cols=«*нр»* др. *атрибуты***></textarea>**
- □ Размер пространства для ввода текста может быть задан атрибутами "cols" и "rows" или лучше использовать свойства CSS
- □ Может содержать неограниченное количество **CUMBOAOB**
- Поддерживается всеми популярными браузерами
- □ Многие атрибуты появились в HTML5 версии

### АТРИБУТЫ ТЕГА, ТЕХТАRЕА"

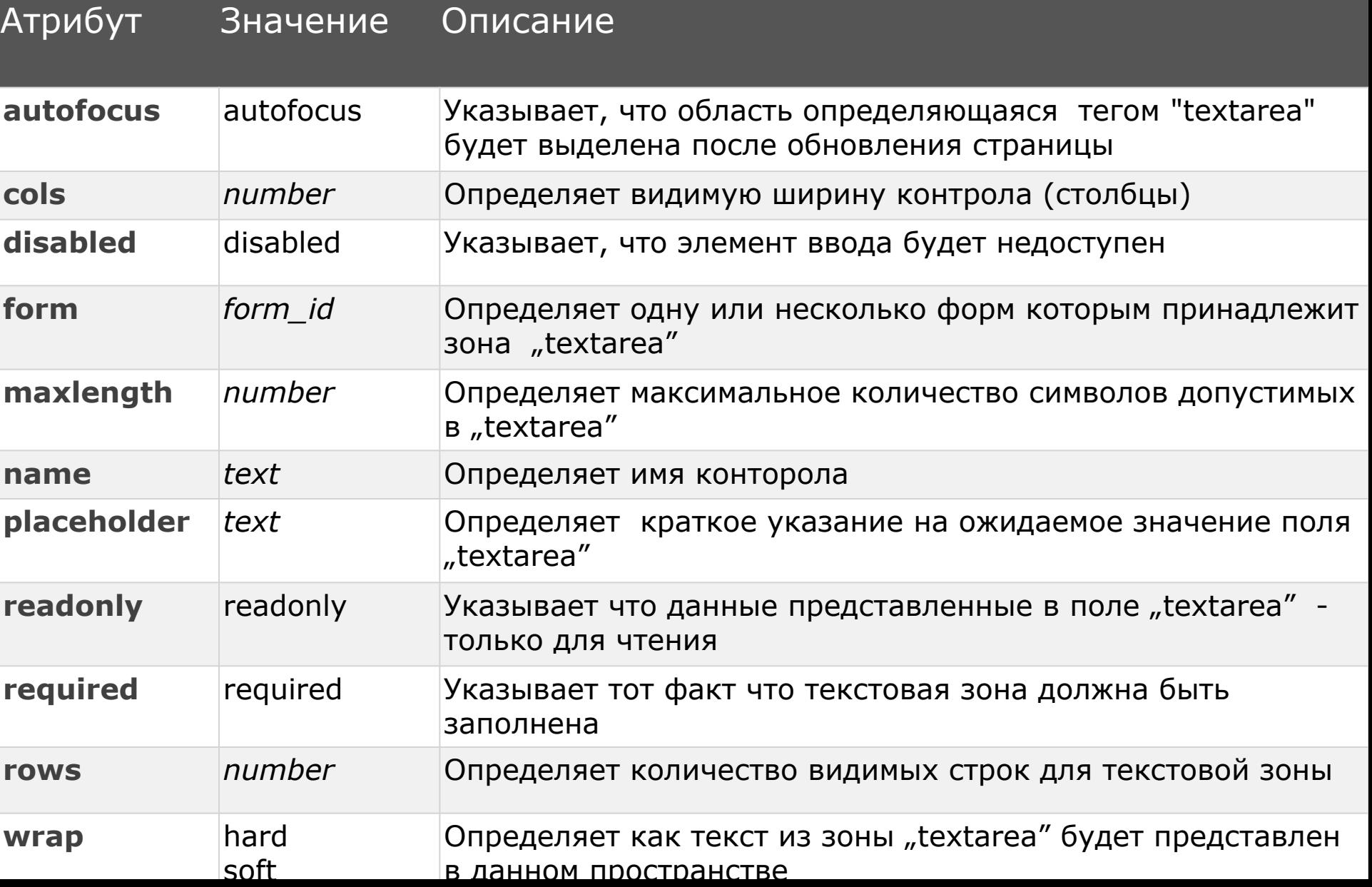

### **ПРИМЕР ИСПОЛЬЗОВАНИЯ** АТРИБУТОВ ТЕГА "ТЕХТАRЕА". **Autofocus**

- □ Поддерживается браузерами (кроме IE9-)
- Пример:

*Оставь свое мнение ниже...<*br />

<textarea rows="7" cols="60" autofocus>

 $\langle$ textarea> $\langle b r \rangle$ >

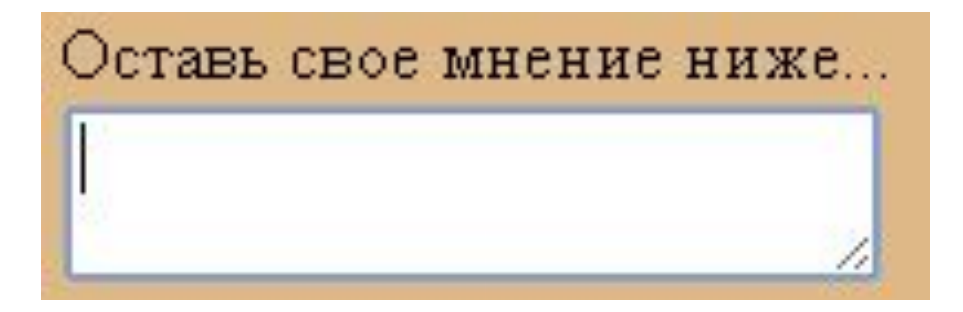

### **ПРИМЕР ИСПОЛЬЗОВАНИЯ АТРИБУТОВ ТЕГА "TEXTAREA". Form**

- Определяет одну или неcколько форм которым принадлежит зона "textarea"
- Не поддерживается IE
- Пример:
- <form id="user\_form">

 *Имя*: <input type="text" name="user\_name" /> <input type="submit" value="*Отправить*" /> </form>

 $br/>$ 

<textarea rows="5" cols="40" name="comentariu" maxlength="50" **form="user\_form"**<sup>&</sup>gt;

</textarea>

### **РЕЗУЛЬТАТ ПРИМЕРА**

Ь

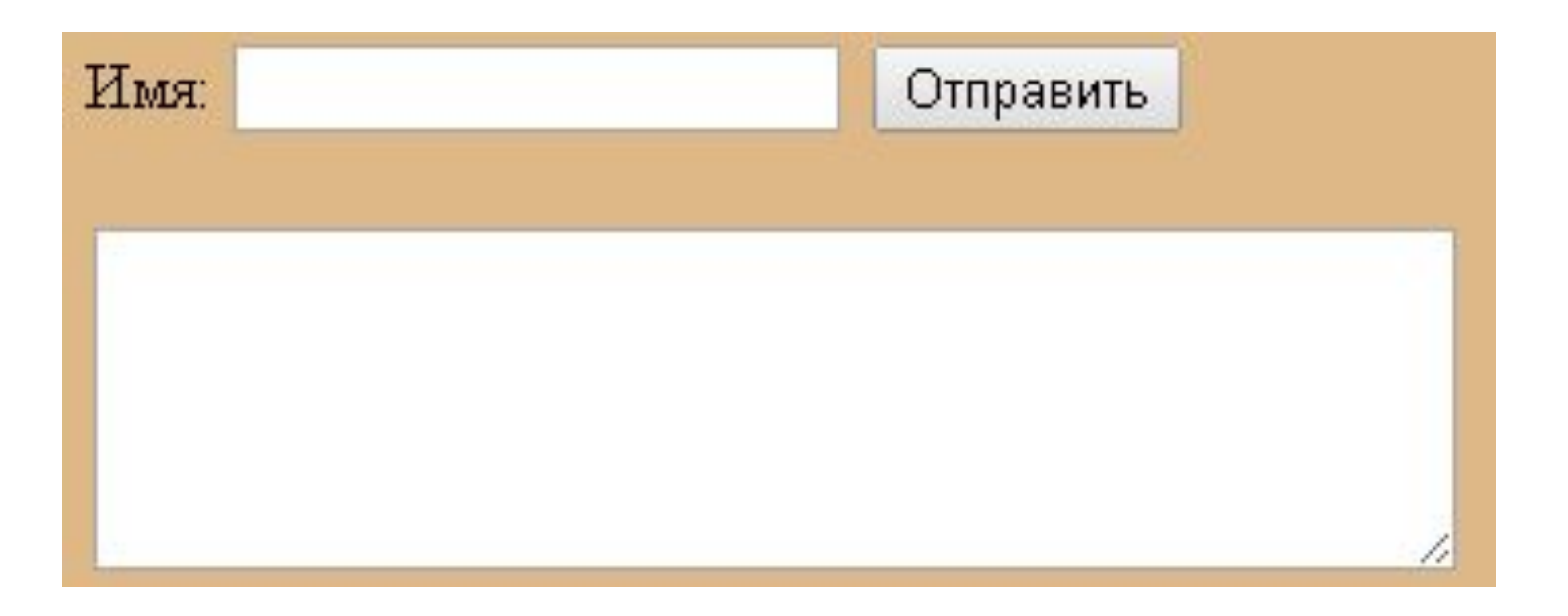

### **ПРИМЕР ИСПОЛЬЗОВАНИЯ** АТРИБУТОВ ТЕГА "ТЕХТАRЕА". Placeholder

- Определяет краткое указание на ожидаемое значение поля "textarea"
- Поддерживается всеми браузерами
- Пример:
- *Оставь свое мнение ниже...<*br />
- <textarea rows="5" cols="40" placeholder="*Напиши тут свое мнение..."></*textarea><br />

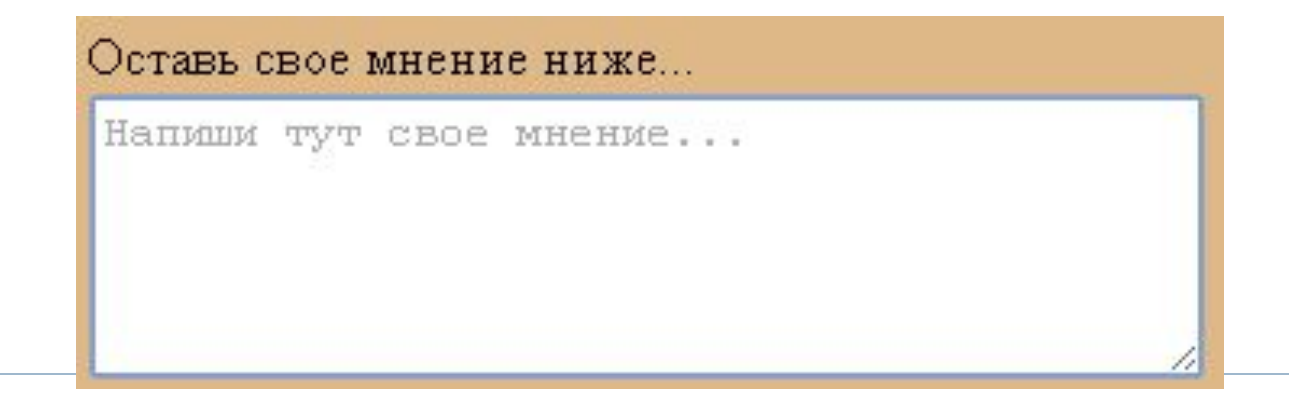

# АТРИБУТОВ ТЕГА "ТЕХТАREA". Required

- □ Заставляет (логическое значение) заполнить ЭЛЕМЕНТ "textarea"
- □ Не поддерживается Safari și IE9-
- □ Пример:
- <textarea rows="5" cols="40" placeholder="Haπuwu mym свое мнение..." required>

 $\langle$ textarea> $\langle b r \rangle$ 

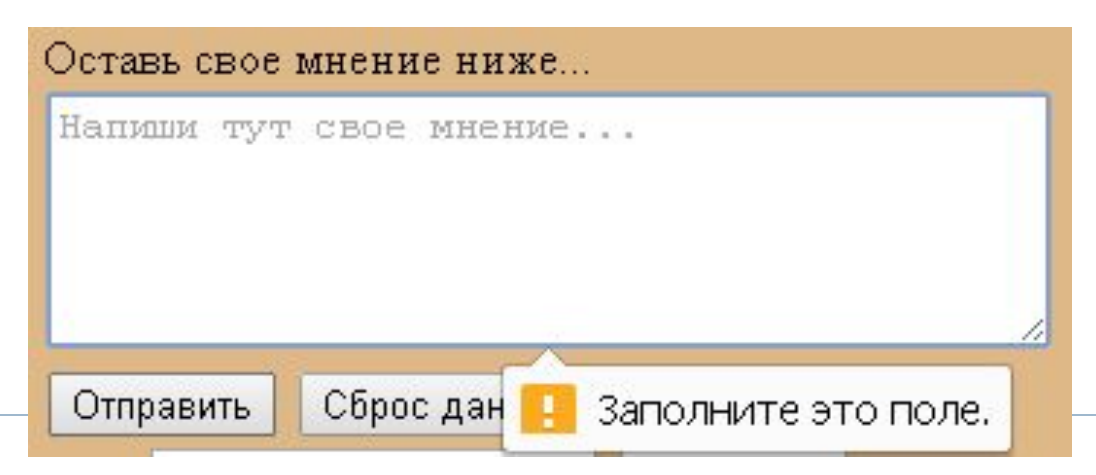

### $TE\Gamma$ , LABEL"

- □ Тег "label" используется для определения этикеток для элементов типа "input«
- СdzǸǽǫǵǼdzǼ: **<label** *атрибуты***>***Содержимое</***label>**
- Определенные этикетки не имеют определенную роль, но помогают пользователю в использовании формы
- □ Когда пользователь перейдет на этикетку будет активирован соответствующий ей контрол (для этого эти два элемента должны быть соединены)
- □ Этикетка может быть прикреплена к элементу при помощи атрибута "for" или путем размещения элемента внутри тега "label"
- Тег поддерживается всеми популярными браузерами

### АТРИБУТЫ ТЕГА "LABEL"

b

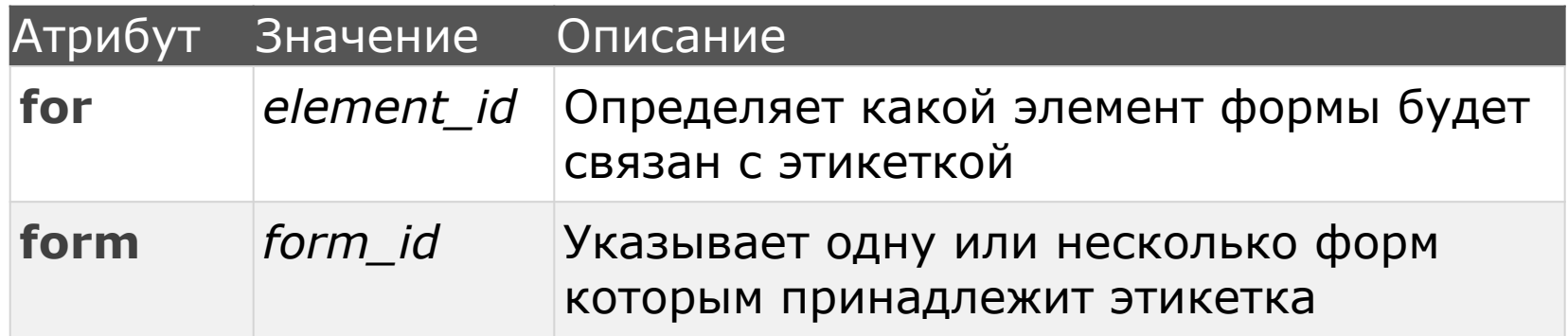

### **ПРИМЕР ИСПОЛЬЗОВАНИЯ АТРИБУТА "FOR" TETA "LABEL"**

### Поддерживается всеми браузерами Пример:

<form>

b

<label for="nume">*Фамилия: </*label>  $\leq$ input type="text" name="nume" id="nume" /> $\leq$ br /> <label for="prenume">*Имя: </*label> <input type="text" name="prenume" id="prenume" /><br /> <label for="parola">*Пароль:</*label> <input type="password" name="parola" id="parola" maxlength="7" /><br /> </form>

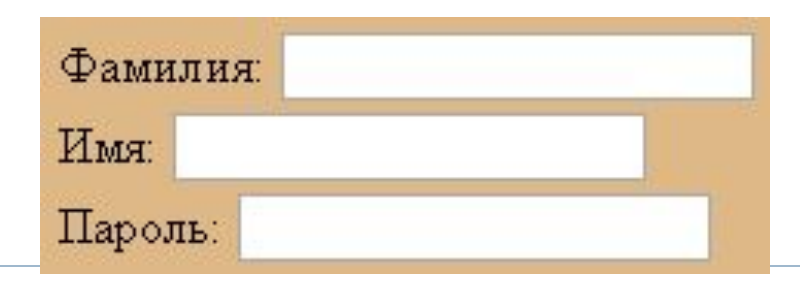

### TEГ, SELECT"

- Тег "**select**" используется для контроля ввода данных пользователем в форму
- $\Box$  С тегом "select" создается список типа "drop-down" (выпадающий)
- □ Внутри тега "select" используется тег "option" с целью определения элементов списка. Синтаксис:

<select>

…

<option>*Содержимое*</option>

<option> *Содержимое* </option>

</select>

 Данный тег поддерживается всеми популярными браузерами

### АТРИБУТЫ ТЕГА, SELECT"

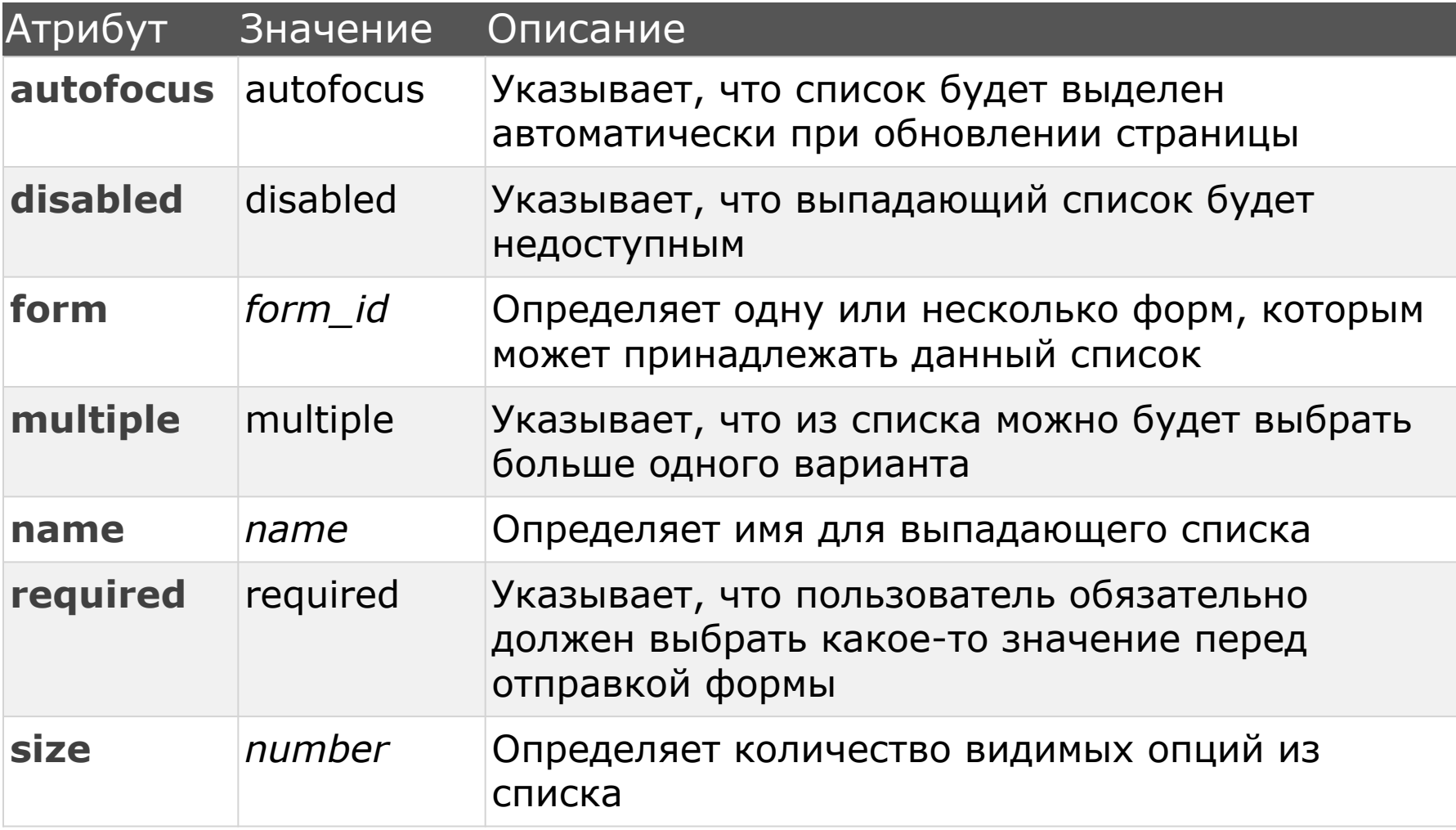

### TEF<sup></sup>, OPTION"

- Этот тег используется для определения опций в выпадающем списке
- Этот элемент обычно находится внутри тега "*select*" или "*datalist*"
- □ Атрибут "value" является обязательным в теге "option"
- Он поддерживается всеми браузерами

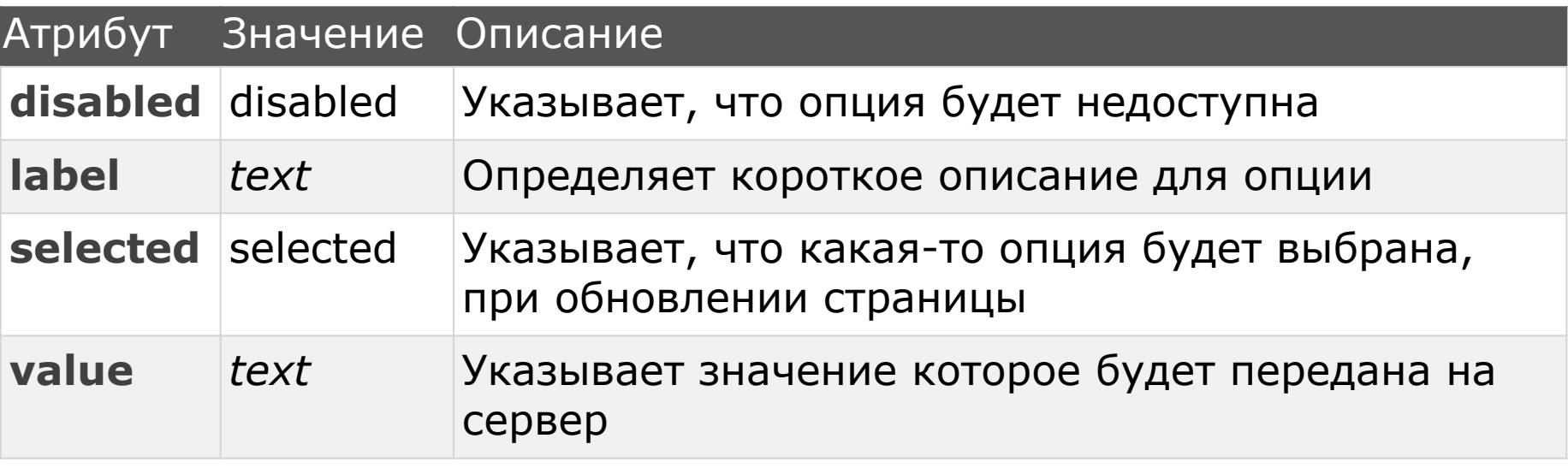

### **ТЕГ «OPTGROUP»**

- При использовании списка с большим количеством элементов, они могут быть сгруппированы при помощи тега "*optgroup*"
- Синтаксис:

*<optgroup>*

*…*

*<option>Содержимое</option>*

*<option> Содержимое </option>*

 *</optgroup>*

### **ПРИМЕР ИСПОЛЬЗОВАНИЯ ТЕГА**  $\mu$ , SELECT" *M*, OPTION"

<label>*Выбери место жительства:</*label>

<select>

 <option value="Chisinau">*Кишинев</*option> <option value="Ialoveni">*Яловены</*option> <option value="Straseni">*Страшены</*option> <option value="Orhei" selected>*Оргеев</*option> <option value="Hancesti">*Хынчешты</*option> </select>

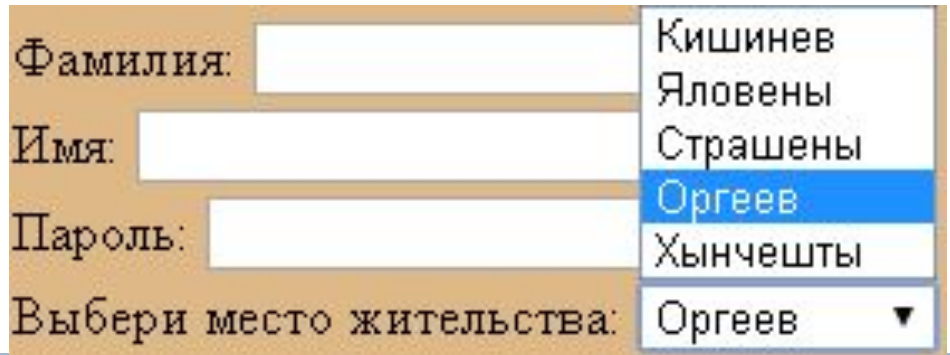

#### **ПРИМЕР ИСПОЛЬЗОВАНИЯ ТЕГА "OPTGROUP"** <label>*Выбери место жительства:</*label>

#### <select>

 <optgroup label="*Центральные районы"> <*option value="Chisinau">*Кишинев</*option> <option value="Ialoveni">*Яловены</*option> <option value="Straseni">*Страшены</*option> <option value="Orhei">*Оргеев</*option> <option value="Hancesti">*Хынчешты</*option> </optgroup> <optgroup label="*Северные районы"> <*option value="Briceni">*Бричаны</*option> <option value="Ocnita">*Окница</*option> <option value="Edinet">*Единцы</*option> </optgroup>

```
<optgroup label="Южные районы">
```

```
<option value="Cimislia">Чимишлия</option>
```

```
<option value="Leova">Леова</option>
```
</optgroup>

</select>

### **РЕЗУЛЬТАТ ПРИМЕРА**

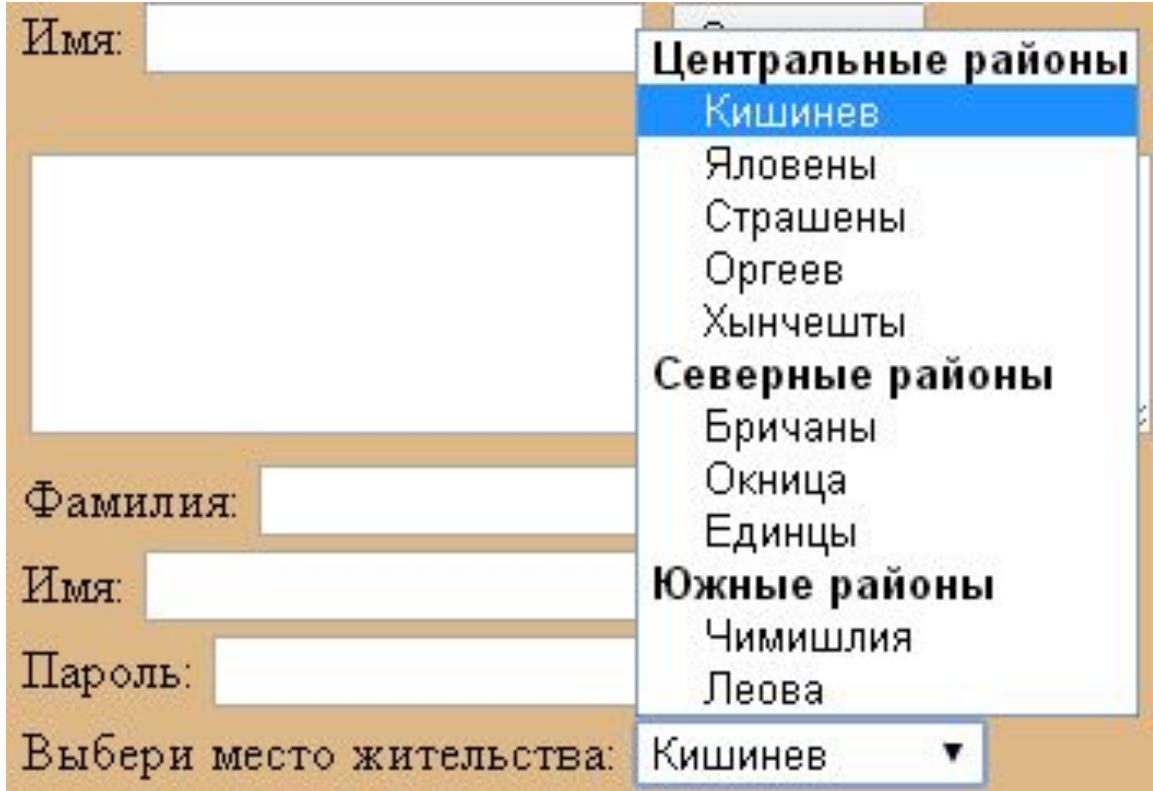

### TET "FIELDSET"

- □ Тег, fieldset" используется для объединения нескольких HTML элементов в форме, указывая и линии границы
- □ Синтаксис: <fieldset>Содержимое</fieldset>
- Поддерживается всеми браузерами

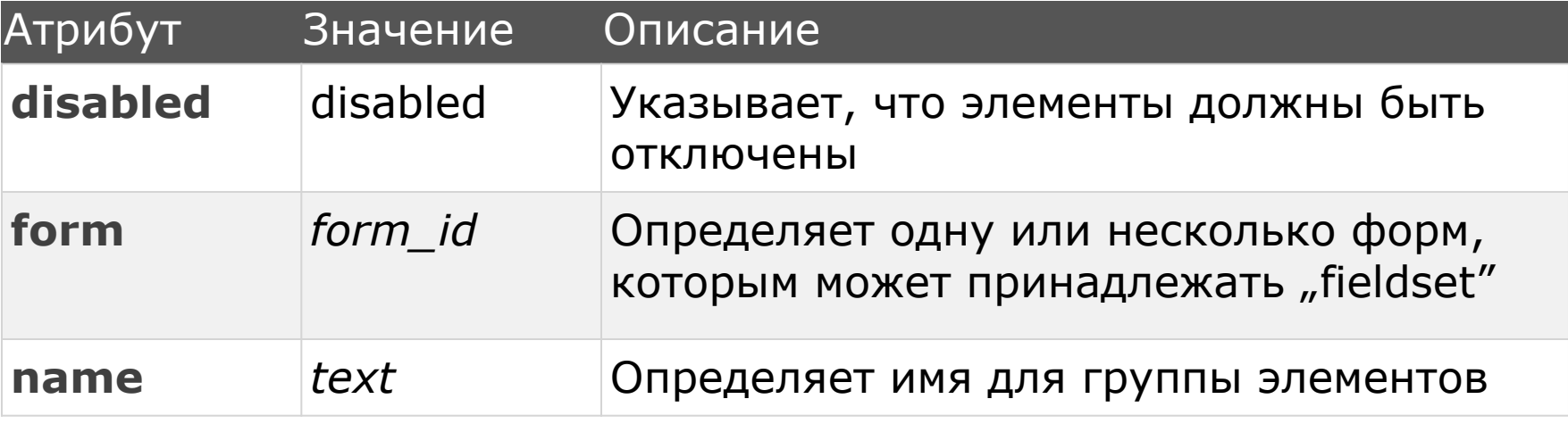

### ТЕГ «**LEGEND**»

- **Рекомендуется использование тега "legend"** вместе с тегом "fieldset", с целью определения названия для группы контролов
- Синтаксис:
- *<legend>Название группы контролов </legend>*

### **ПРИМЕР ИСПОЛЬЗОВАНИЯ ТЕГОВ**  $n$ **, FIELDSET"** *II* , LEGEND"

*<form>*

*<fieldset>*

*<legend>Личные данные</legend>*

```
Фамилия: <input type="text" name="nume" /><br />
Имя: <input type="text" name="prenume" /><br />
Пароль: <input type="password" name="parola" maxlength="7" /><br />
Выбери твою возрастную группу:<br />
<input type="radio" name="varsta" value="copil" />
Ребенок (Возраст меньше 18)<br />
<input type="radio" name="varsta" value="matur">
Взрослый (Возраст больше 18)<br /><br />
…
```
*Введите ваш номер телефона:<br />*

*<input type="text" name="nr\_telefon" pattern="[0-9]{9}" title="Номер состоит из 9-и цифр" size="9" /><br />*

```
<br />
<input type="submit" value="Отправить" />
<input type="reset" value="Сброс данных" />
```
*</fieldset> </form>*